# ACB-III User Manual | 4010

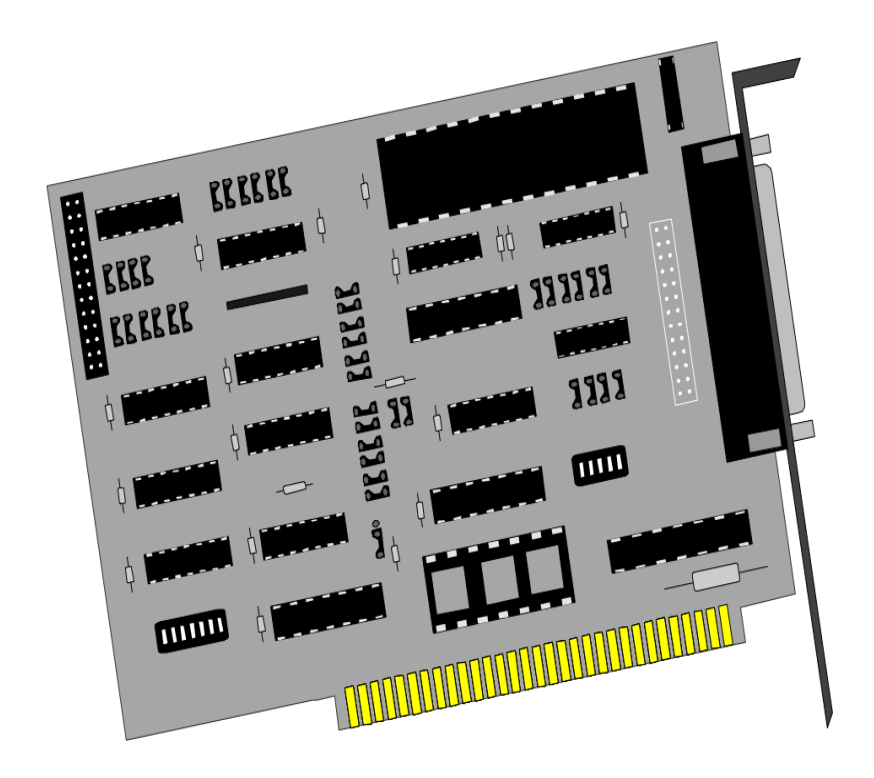

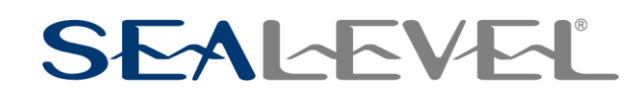

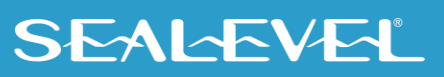

## <span id="page-1-0"></span>**Contents**

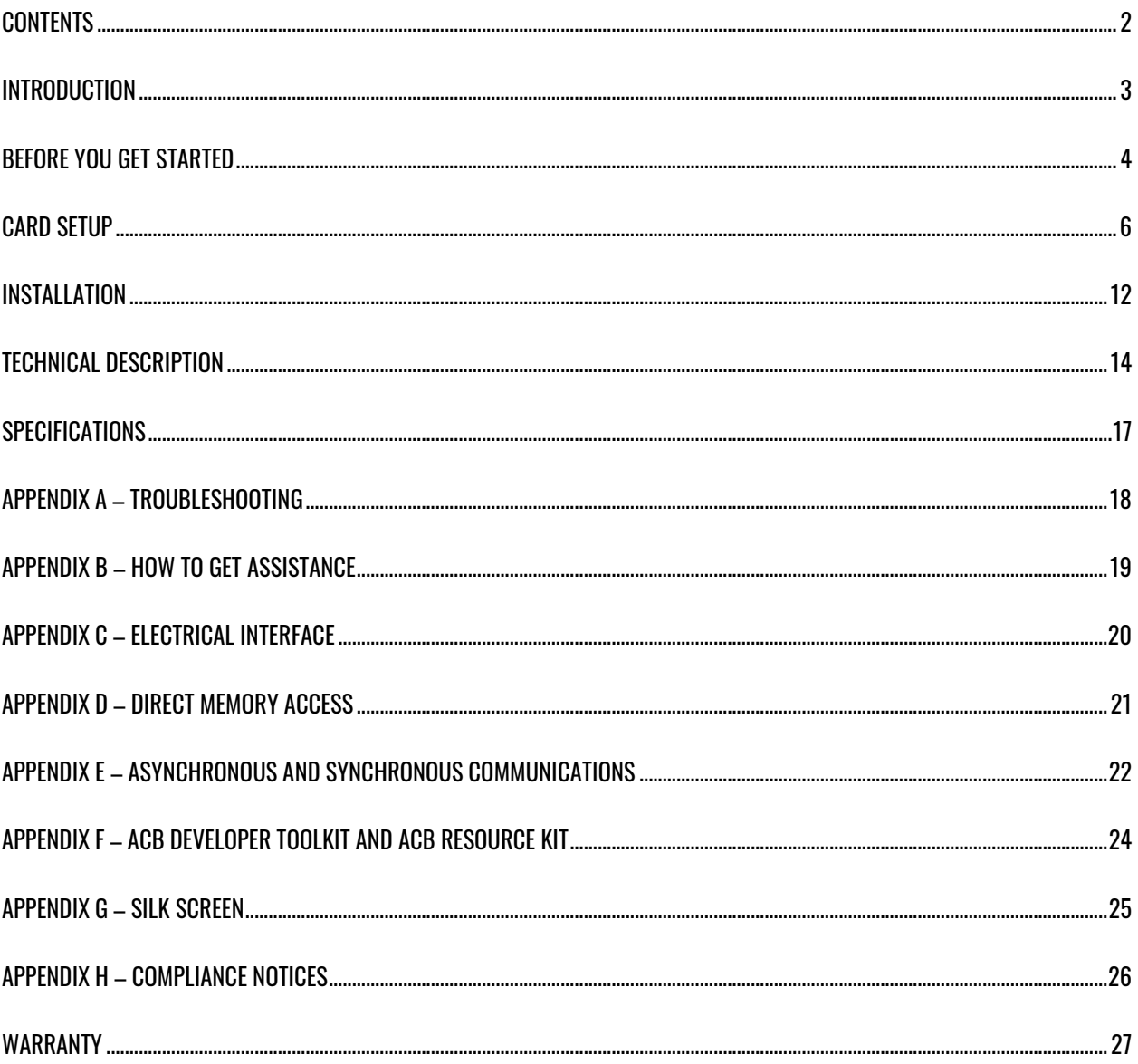

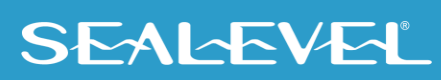

 $\overline{2}$ 

## <span id="page-2-0"></span>Introduction

#### **Overview**

The Sealevel Systems **ACB-III** provides the PC with two high speed RS-232 synchronous / asynchronous ports. The **ACB-III** can be used in a variety of sophisticated communications applications such as SDLC, HDLC, X.25, Bi-Sync, and high speed async.

## <span id="page-3-0"></span>Before You Get Started

#### What's Included

The **ACB-III** is shipped with the following items. If any of these items are missing or damaged, contact the supplier.

- **ACB-III Serial Interface Adapter**
- **Channel B Interface Cable**

## Advisory Conventions

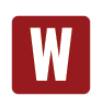

#### **Warning**

The highest level of importance used to stress a condition where damage could result to the product, or the user could suffer serious injury.

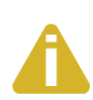

#### **Important**

The middle level of importance used to highlight information that might not seem obvious or a situation that could cause the product to fail.

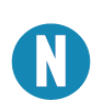

#### **Note**

The lowest level of importance used to provide background information, additional tips, or other non-critical facts that will not affect the use of the product.

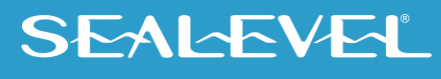

### Before We Get Started, Continued

## Factory Default Settings

The **ACB-III** factory default settings are as follows:

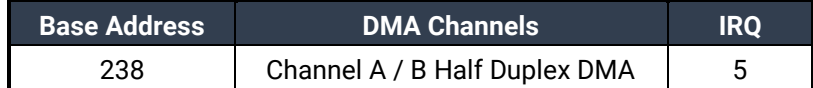

To install the ACB-III using factory default settings, refer to the section on Installation.

For your reference, record installed ACB-III settings below:

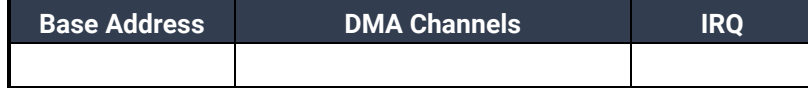

 $5<sub>5</sub>$ 

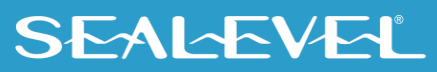

## <span id="page-5-0"></span>Card Setup

The **ACB-III** contains several jumper straps which must be set for proper operation.

#### Address Selection

The **ACB-III** occupies 8 consecutive I/O locations. A DIP-switch (SW2) is used to set the base address for these locations. The **ACB-III** can reside in any I/O location between 100 and 3F8 Hex. Be careful when selecting the base address as some selections conflict with existing PC ports. The following table shows several examples that usually do not cause a conflict.

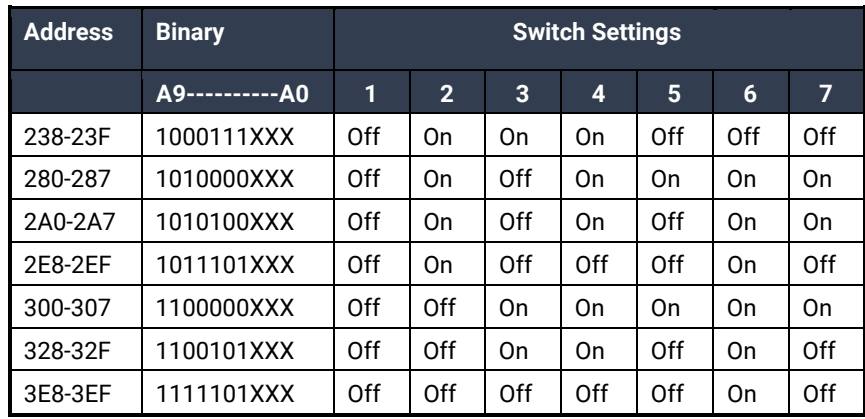

#### *Figure 1 - Address Selection Table*

The following illustration shows the correlation between the DIP-switch setting and the address bits used to determine the base address. In the example below, the address 300 Hex through 307 Hex is selected. 300 Hex = 11 0000 0XXX in binary representation.

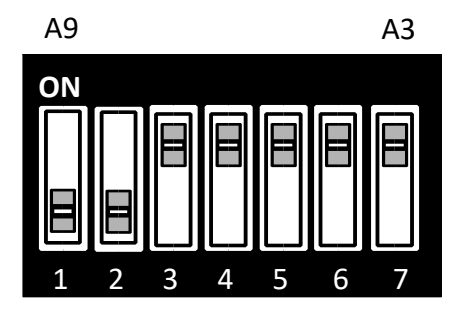

*Figure 2 - DIP - switch Illustration*

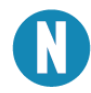

Setting the switch 'On' or 'Closed' corresponds to a '0' in the address, while leaving it 'Off' or 'Open' corresponds to a '1'.

 $\sim$  6

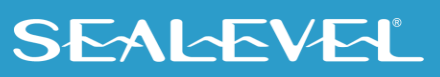

The relative I/O address of the **S**erial **C**ommunication **C**ontroller (SCC) registers is as follows: Base+0 Channel A Data Port Base+1 Channel A Control Port Base+2 Channel B Data Port Base+3 Channel B Control Port Base+4 **ACB-III** Control/Status Port Where "Base" is the selected base address.

### IRQ Selection (Header E8)

The **ACB-III** has an interrupt selection jumper which should be set prior to use if an interrupt is required by your application software. Consult the user manual for the application software being used to determine the proper setting.

Positions "**M**" & "**N**" allow the user to select a single interrupt per port mode or a shared interrupt mode. The "**N**" selects the single interrupt per port mode. The "**M**" selects the shared interrupt mode, which allows more than one port to access a single IRQ and indicates the inclusion of a 1K ohm pull-down resistor required on one port when sharing interrupts.

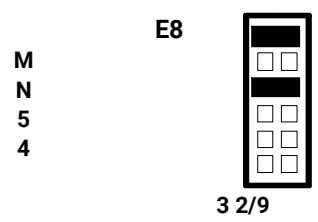

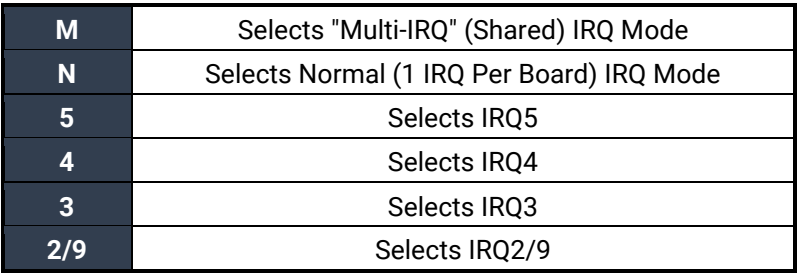

*Figure 3 - Header E8, IRQ Selection (Shown in Factory Default )* 

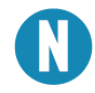

The actual silk-screen for the ACB-III may have a "2" in place of the IRQ "2/9" selection.

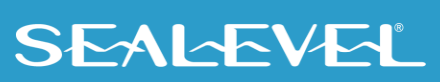

#### DMA Options

Headers E4 and E5 select the **D**irect **M**emory **A**ccess (DMA) mode of operation for the **ACB-III**. Channel A of the SCC can operate in either half-duplex or full duplex DMA mode. Full duplex DMA can transmit and receive data simultaneously. Half-duplex DMA can transmit or receive data, but not in both directions simultaneously. Refer to Page 6 for the most common DMA settings.

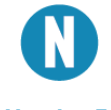

If DMA is not used, remove all of the jumpers on E4 and E5.

Header E4

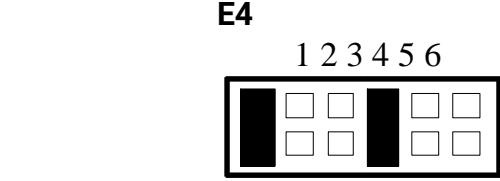

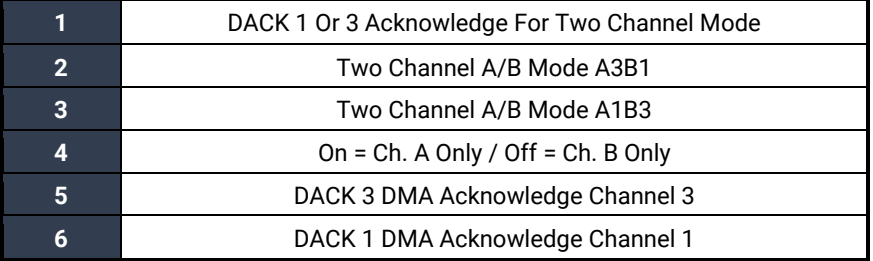

#### *Figure 4 - Header E4 (Factory Default Settings)*

#### Header E5

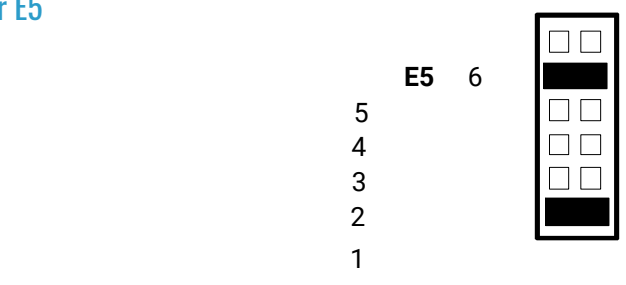

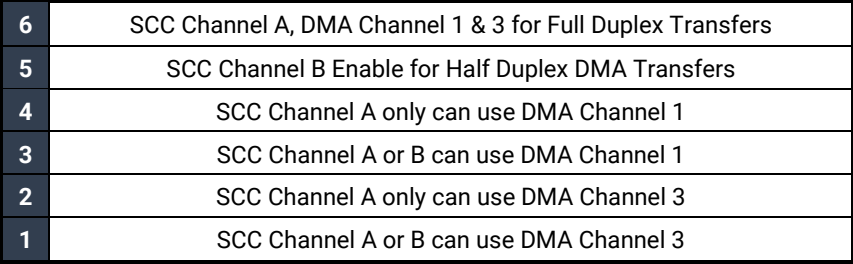

*Figure 5 - Header E5 (Factory Default)* 

#### Header E9

Positions 1 and 2 of Header E9 enable or disable DMA operation. A jumper "ON" position 1 permanently enables the DMA tri-state drivers. A jumper "ON" position 2 places DMA under software control via the DMA enable control port bit (located at Base+4). **Removing the jumper disables the drivers, and no DMA can be performed***.* 

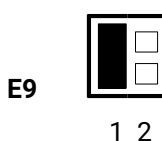

| DMA Tri-State drivers permanently enabled                    |
|--------------------------------------------------------------|
| DMA Tri-State drivers enabled by status / control port bit 7 |

*Figure 6 - Header E9 (Factory Default)* 

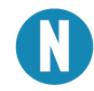

The power-on reset signal disables the DMA enable signal. A jumper placed in position 1 of E9 will override any software use of the DMA enable/disable status port bit.

#### Commonly Used DMA Jumper Options

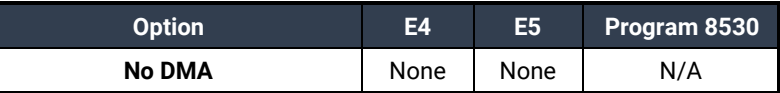

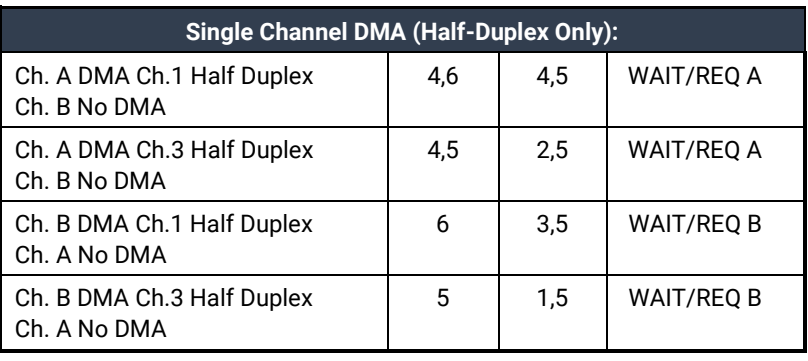

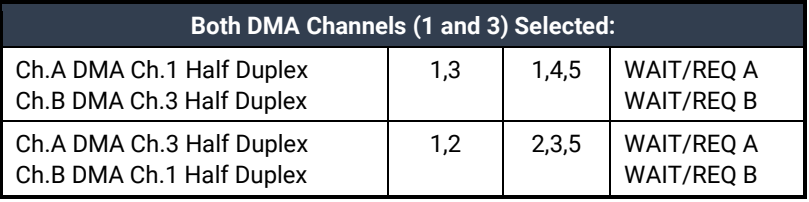

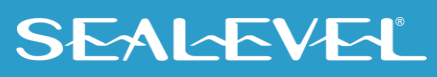

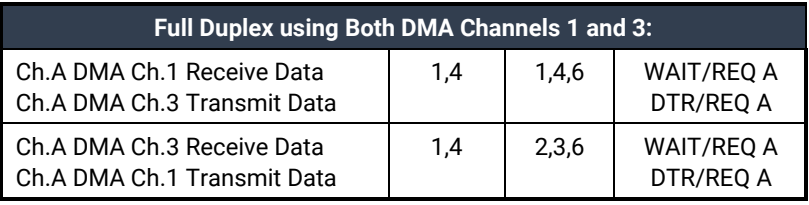

#### *Figure 7 - Commonly Used DMA Options*

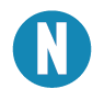

Remember that E9 positions 1 and 2 enable or disable DMA operation.

#### Headers E3 and E6

Headers E3 and E6 set the input/output clock modes for the transmit clock (TXC). E3 sets the clock mode for the SCC Channel B (Port 2), while E6 sets the clock mode for the SCC channel A (Port 1).

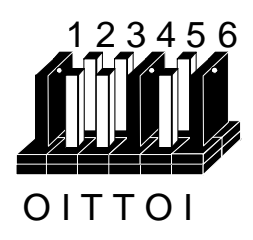

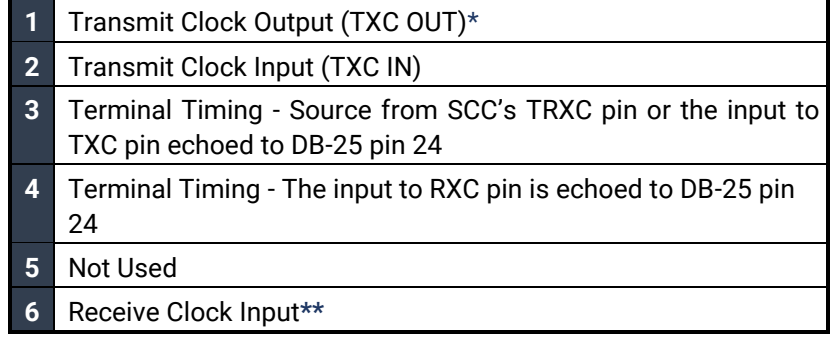

#### *Figure 8 - Header E3 and E6 Clock Input/Output Modes*

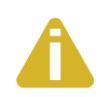

#### \* *Factory default*

*\*\*These jumpers are always configured in this manner and should not be removed or replaced.* 

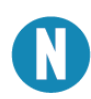

The TXC pin (15) can be jumpered as either an input or an output. The TSET pin (24) will always echo the TXC pins, regardless of whether the TXC pins are selected as an input or an output.

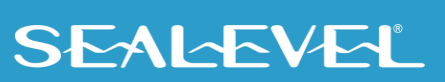

#### Headers E2 and E10

Headers E2 & E10 select the input/output clock modes (in conjunction with Headers E3 and E6) for the receive clock (RXC) and transmit clock (TXC) pins on the DB-25 connector (pins 15 & 17). E2 sets the clock mode for the SCC Channel B (Port 2), while E10 sets the clock mode for the SCC Channel A (Port 1).

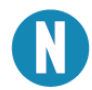

The jumper for pin 17 must always be chosen as an input. It cannot be selected as an output as the SCC will not allow the RTXC pin to be programmed as an output.

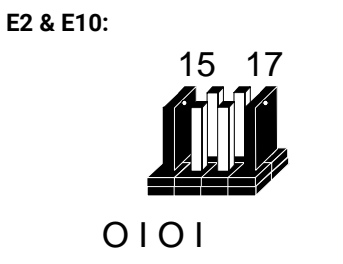

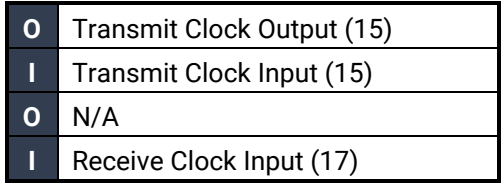

*Figure 9 - Header E2 and E10 (shown in factory default)* 

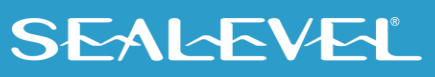

## <span id="page-11-0"></span>**Installation**

### Hardware Installation

The **ACB-III** can be installed in any of the PC expansion slots. The **ACB-III** contains several jumper straps for each port which must be set for proper operation.

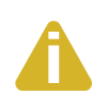

Do not install the Adapter in the machine until the software has been fully installed.

- 1. Turn off PC power. Disconnect the power cord.
- 2. Remove the PC case cover.
- 3. Locate two available slots and remove the blank metal slot covers.
- 4. Install the Channel B cable into Box Header E1. This cable is keyed to prevent improper installation. Gently insert the **ACB-III** into the slot. Make sure that the adapter is seated properly. Attach the Channel B cable to the adjacent slot with the retaining screw. (If Channel B of the **ACB-III** is not used, the adapter cable is not required).
- 5. Replace the cover.
- 6. Connect the power cord.

Installation is complete.

#### Cabling Options

The **ACB-III** has a number of cabling options available. These options include:

- **CA-104** This cable provides a 6' extension for use with RS530/422
- **CA-107** This cable provides a simple interface to the older RS-449, DB-37 type connector. RS-530 was designed as a replacement for RS-449.

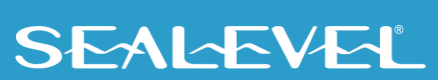

### Installation, Continued

#### Software Installation

#### For Windows Users

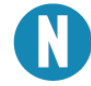

Do not install the Adapter in the machine until the software had been fully installed.

The SeaMAC software for the ACB-III is available upon request. For additional software support, please call Sealevel Systems' Technical Support, (864) 843-4343. Our technical support is free and available from 8:00AM-5:00PM Eastern Time, Monday through Friday. For email support contact: [support@sealevel.com.](mailto:support@sealevel.com)

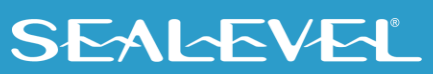

## <span id="page-13-0"></span>Technical Description

The **ACB-III** utilizes the Zilog 85230 **S**erial **C**ommunications **C**ontroller (SCC). This chip features programmable baud rate, data format and interrupt control, as well as DMA control. Refer to the SCC User's Manual for details on programming the SCC.

#### Features

- Two channels of sync/async communications using 85230 chip
- DMA supports data rate greater than 1 million bps (bits per second)
- Selectable port address, IRQ level (2/9,3,4,5), and DMA channel (1 or 3)
- Jumper options for clock source
- Software programmable baud rate

#### Internal Baud Rate Generator

The baud rate of the SCC is programmed under software control. The standard oscillator supplied with the board is 7.3728 MHz However, other oscillator values can be substituted to achieve different baud rates. Standard oscillator values are available from Sealevel Systems.

#### Programming the ACB-III Control/Status Port

The **ACB-III** occupies eight **I**nput/**O**utput (I/O) addresses. The first four are used by the SCC chip, while the fifth address (Base+4) is the address of the on-board **Control/Status Port***.* This port is used to set the **D**ata **T**erminal **R**eady (DTR) signal, to enable or disable DMA under program control, and to monitor the **D**ata **S**et **R**eady (DSR) input signals from the modem. The following table lists bit positions of the Control/Status port.

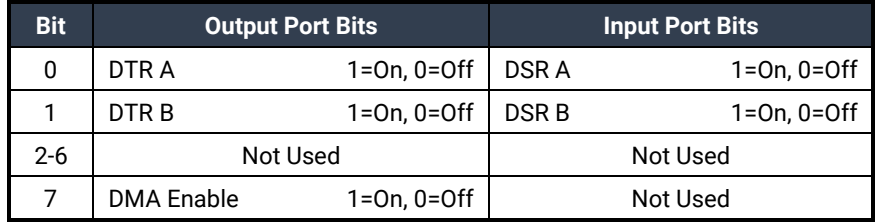

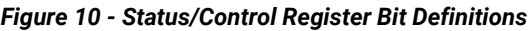

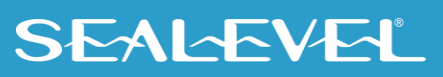

### Technical Description, Continued

#### Software Examples

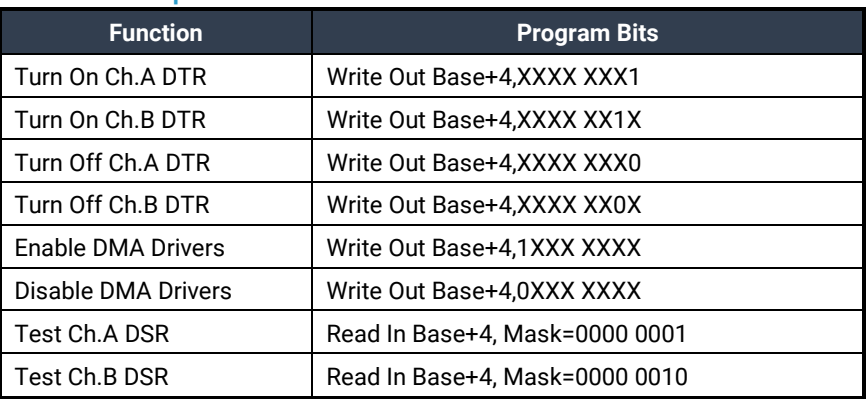

#### *Figure 11 - Status Register Examples*

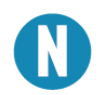

Assembly language programs should not perform two successive I/O accesses, which violates the 85230 SCC recovery time specification. Please refer to the 85230 technical reference for more details.

Correct: Incorrect:

**MOV DX,3E0H MOV DX,3E0H OUT DX,AL OUT DX,AL JMP \$+2 OUT DX,AL OUT DX,AL**

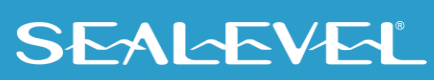

## Technical Description, Continued Connector P1 and P2 Pin Assignments

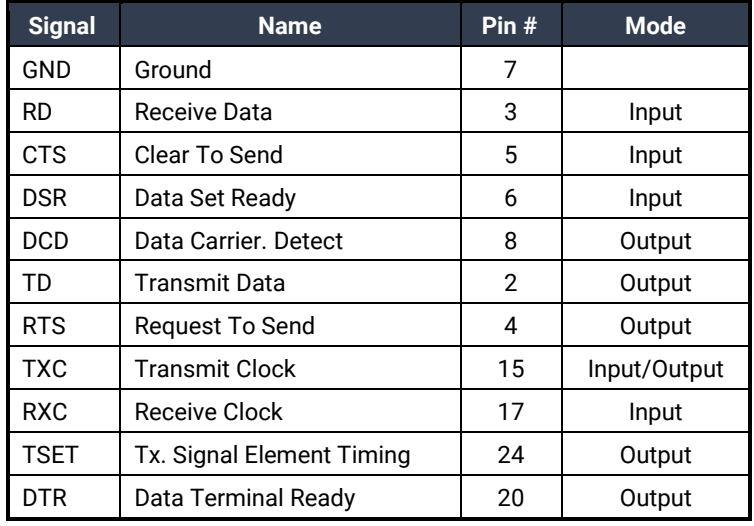

#### *Figure 12 - Connector P1 and P2 Pin Assignments*

Please terminate any control signals that are not going to be used. The most common way to do this is to connect RTS to CTS and RI. Also, connect DCD to DTR and DSR. Terminating these pins, if not used, will help insure you get the best performance from your adapter.

## <span id="page-16-0"></span>**Specifications**

## Environmental Specifications

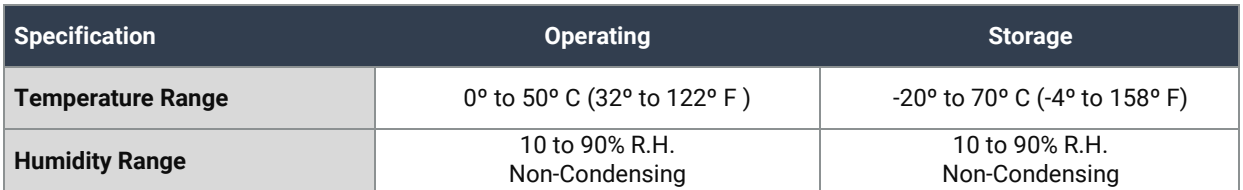

### Manufacturing

All Sealevel Systems Printed Circuit boards are built to UL 94V0 rating and are 100% electrically tested. These printed circuit boards are solder mask over bare copper or solder mask over tin nickel.

## Power Consumption

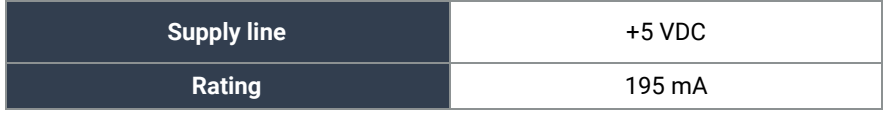

### Mean Time Between Failures (MTBF)

Greater than 150,000 hours. (Calculated)

#### Physical Dimensions

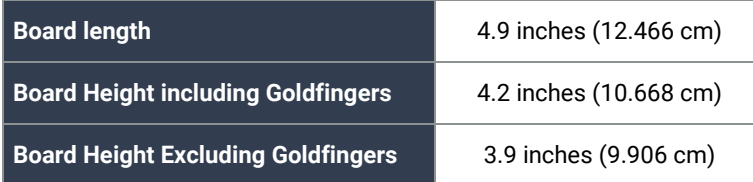

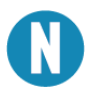

Please see Appendix G for board layout and dimensions.

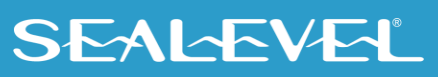

## <span id="page-17-0"></span>Appendix A – Troubleshooting

Sealevel Systems has a ACB Developers Toolkit [\(See Appendix F\)](#page-23-0) available at your request. The toolkit can be used in the troubleshooting procedures. Please contact Technical Support as instructed below for more information. The following simple steps below should eliminate most common problems.

- 1. Identify all I/O adapters currently installed in your system. This includes your on-board serial ports, controller cards, sound cards etc. The I/O addresses used by these adapters, as well as the IRQ (if any) should be identified.
- 2. Configure your Sealevel Systems adapter so that there is no conflict with currently installed adapters. No two adapters can occupy the same I/O address.
- 3. Make sure the Sealevel Systems adapter is using a unique IRQ. The IRQ is typically selected via an on-board header block. Refer to the section on Card Setup for help in choosing an I/O address and IRQ.
- 4. Make sure the Sealevel Systems adapter is securely installed in a motherboard slot.
- 5. If you are using DOS, the diagnostic program 'SSDACB' should be used to verify if an adapter is configured properly. Refer to the 'UTIL.txt' file found in the \UTIL sub-directory in the supplied software for detailed instructions on using 'SSDACB'.
- 6. If you are using Windows 95/98/NT please refer to the ACB Quick Start guide found in the Sealevel Systems web site's ACB Products section. This quick start guide provides a step by step procedure that will verify proper configuration and installation.
- 7. The following are known I/O conflicts:
	- 3F8-3FF is typically reserved for COM1:
	- 2F8-2FF is typically reserved for COM2:
	- 3E8-3EF is typically reserved for COM3:
	- 2E8-2EF is typically reserved for COM4:

For additional information to request the ACB Developer Toolkit software discussed in [Appendix F](#page-23-0) or if these steps do not solve your problem, please call Sealevel Systems' Technical Support, (864) 843-4343. Our technical support is free and available from 8:00AM-5:00PM Eastern Time, Monday through Friday. For email support contact: [support@sealevel.com.](mailto:support@sealevel.com)

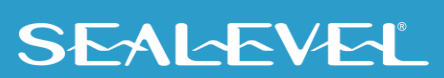

## <span id="page-18-0"></span>Appendix B – How To Get Assistance

Please refer to: Appendix A -- Troubleshooting Guide prior to calling Technical Support.

Begin by reading through the Trouble Shooting Guide in Appendix A. If assistance is still needed, please see below.

When calling for technical assistance, please have your user manual and current adapter settings. If possible, please have the adapter installed in a computer ready to run diagnostics.

Sealevel Systems provides an FAQ section on its web site. Please refer to this to answer many common questions. This section can be found at [http://www.sealevel.com/faq.asp.](http://www.sealevel.com/faq.asp)

Sealevel Systems maintains a web page on the Internet. Our home page address is [www.sealevel.com.](https://www.sealevel.com/) The latest software updates, and newest manuals are available via our web site.

Technical support is available Monday to Friday from 8:00 a.m. to 5:00 p.m. eastern time. Technical support can be reached at (864) 843-4343.

**RETURN AUTHORIZATION MUST BE OBTAINED FROM SEALEVEL SYSTEMS BEFORE RETURNED MERCHANDISE WILL BE ACCEPTED. AUTHORIZATION CAN BE OBTAINED BY CALLING SEALEVEL SYSTEMS AND REQUESTING A RETURN MERCHANDISE AUTHORIZATION (RMA) NUMBER.**

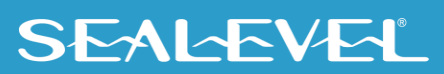

## <span id="page-19-0"></span>Appendix C – Electrical Interface

#### RS-232

Quite possibly the most widely used communication standard is RS-232. This implementation has been defined and revised several times and is often referred to as RS-232 or EIA/TIA-232. The IBM PC computer defined the RS-232 port on a 9 pin D sub connector and subsequently the EIA/TIA approved this implementation as the EIA/TIA-574 standard. This standard is defined as the *9-Position Non-Synchronous Interface between Data Terminal Equipment and Data Circuit-Terminating Equipment Employing Serial Binary Data Interchange*. Both implementations are in widespread use and will be referred to as RS-232 in this document. RS-232 is capable of operating at data rates up to 20 Kbps at distances less than 50 ft. The absolute maximum data rate may vary due to line conditions and cable lengths. RS-232 often operates at 38.4 Kbps over very short distances. The voltage levels defined by RS-232 range from -12 to +12 volts. RS-232 is a single ended or unbalanced interface, meaning that a single electrical signal is compared to a common signal (ground) to determine binary logic states. A voltage of +12 volts (usually +3 to +10 volts) represents a binary 0 (space) and -12 volts (-3 to -10 volts) denotes a binary 1 (mark). The RS-232 and the EIA/TIA-574 specification defines two type of interface circuits, Data Terminal Equipment (DTE) and Data Circuit-Terminating Equipment (DCE). The Sealevel Systems adapter is a DTE interface.

## <span id="page-20-0"></span>Appendix D – Direct Memory Access

In many instances it is necessary to transmit and receive data at greater rates than would be possible with simple port I/O. In order to provide a means for higher rate data transfers, a special function called **D**irect **M**emory **A**ccess (DMA) was built into the original IBM PC. The DMA function allows the **ACB-III** (or any other DMA compatible interface) to read or write data to or from memory without using the Microprocessor. This function was originally controlled by the Intel 8237 DMA controller chip but may now be a combined function of the peripheral support chip sets (i.e., Chips & Technology or Symphony chip sets).

During a DMA cycle, the DMA controller chip is driving the system bus in place of the Microprocessor providing address and control information. When an interface needs to use DMA, it activates a DMA request signal (DRQ) to the DMA controller, which in turn sends a DMA hold request to the Microprocessor. When the Microprocessor receives the hold request it will respond with an acknowledge to the DMA controller chip. The DMA controller chip then becomes the owner of the system bus providing the necessary control signals to complete a Memory to I/O or I/O to Memory transfer. When the data transfer is started, an acknowledge signal (DACK) is sent by the DMA controller chip to the **ACB-III**. Once the data has been transferred to or from the **ACB-III**, the DMA controller returns control to the Microprocessor.

To use DMA with the **ACB-III** requires a thorough understanding of the PC DMA functions . The ACB Developers Toolkit demonstrates the setup and use of DMA with several source code and high level language demo programs. Please refer to the SCC User's Manual for more information or contact Technical Support: [support@sealevel.com.](mailto:support@sealevel.com)

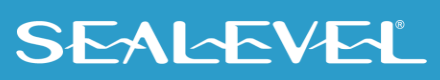

## <span id="page-21-0"></span>Appendix E – Asynchronous and Synchronous Communications

Serial data communications implies that individual bits of a character are transmitted consecutively to a receiver that assembles the bits back into a character. Data rate, error checking, handshaking, and character framing (start/stop bits) are pre-defined and must correspond at both the transmitting and receiving ends. The techniques used for serial communications can be divided two groups, *asynchronous* and *synchronous*.

When contrasting asynchronous and synchronous serial communications, the fundamental differences deal with how each method defines the beginning and end of a character or group of characters. The method of determining the duration of each bit in the data stream is also an important difference between asynchronous and synchronous communications. The remainder of this section is devoted to detailing the differences between character framing and bit duration implemented in asynchronous and synchronous communications.

#### Asynchronous Communications

Asynchronous communications is the standard means of serial data communication for PC compatibles and PS/2 computers. The original PC was equipped with a communication or COM: port that was designed around an 8250 Universal Asynchronous Receiver Transmitter (UART). This device allows asynchronous serial data to be transferred through a simple and straightforward programming interface. A start bit, followed by a pre-defined number of data bits (5, 6, 7, or 8) defines character boundaries for asynchronous communications. The end of the character is defined by the transmission of a pre-defined number of stop bits (usually 1, 1.5 or 2). An extra bit used for error detection is often appended before the stop bits.

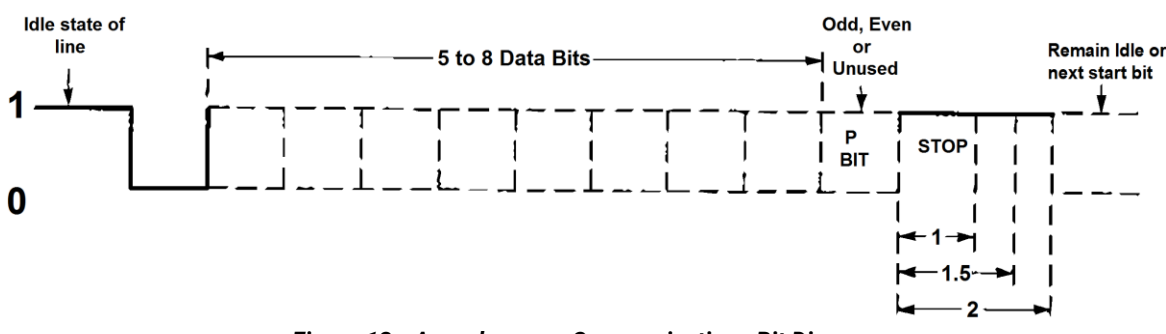

*Figure 13 - Asynchronous Communications Bit Diagram*

This special bit is called the parity bit. Parity is a simple method of determining if a data bit has been lost or corrupted during transmission. There are several methods for implementing a parity check to guard against data corruption. Common methods are called (E)ven Parity or (O)dd Parity. Sometimes parity is not used to detect errors on the data stream. This is referred to as (N)o parity. Because each bit in asynchronous communications is sent consecutively, it is easy to generalize asynchronous communications by stating that each character is wrapped (framed) by pre-defined bits to mark the beginning and end of the serial transmission of the character. The data rate and communication parameters for asynchronous communications have to be the same at both the transmitting and receiving ends. The communication parameters are baud rate, parity, number of data bits per character, and stop bits (i.e., 9600, N,8,1).

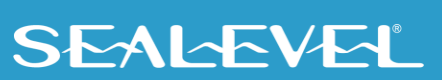

#### Appendix E - Asynchronous and Synchronous Communications, Continued

#### Synchronous Communications

Synchronous Communications is used for applications that require higher data rates and greater error checking procedures. Character synchronization and bit duration are handled differently than asynchronous communications. Bit duration in synchronous communications is not necessarily predefined at both the transmitting and receiving ends. Typically, in addition to the data signal, a clock signal is provided. This clock signal will mark the beginning of a bit cell on a pre-defined transmission. The source of the clock is predetermined, and sometimes multiple clock signals are available. For example, if two nodes want to establish synchronous communications, point A could supply a clock to point B that would define all bit boundaries that A transmitted to B. Point B could also supply a clock to point A that would correspond to the data that A received from B. This example demonstrates how communications could take place between two nodes at completely different data rates. Character synchronization with synchronous communications is also very different than the asynchronous method of using start and stop bits to define the beginning and end of a character. When using synchronous communications, a predefined character or sequence of characters is used to let the receiving end know when to start character assembly.

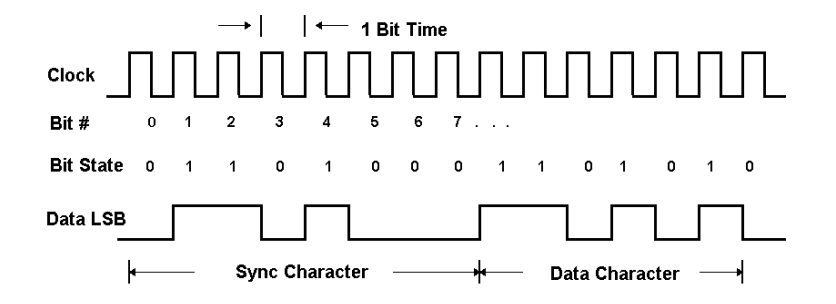

*Figure 14 - Synchronous Communications Bit Diagram* 

This pre-defined character is called a sync character or sync flag. Once the sync flag is received, the communications device will start character assembly. Sync characters are typically transmitted while the communications line is idle or immediately before a block of information is transmitted. To illustrate with an example, let's assume that we are communicating using eight bits per character. Point A is receiving a clock from point B and sampling the receive data pin on every upward clock transition. Once point A receives the pre-defined bit pattern (sync flag), the next eight bits are assembled into a valid character. The following eight bits are also assembled into a character. This will repeat until another predefined sequence of bits is received (either another sync flag or a bit combination that signals the end of the text, e.g., EOT). The actual sync flag and protocol varies depending on the sync format (SDLC, BISYNC, etc.).

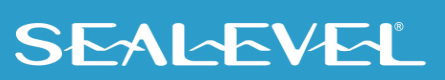

## <span id="page-23-0"></span>Appendix F – ACB Developer Toolkit and ACB Resource Kit

The ACB Developer Toolkit software provides sample software, DOS and Windows Drivers, and technical insight to aid in the development of reliable applications for the ACB family of communication cards. The goal in publishing this collection of source code and technical information is twofold. First, to provide the developer with ample information to develop ACB based applications. Second, to provide a channel for suggestions into the technical support efforts. Topics concerning applications and integration are covered to provide a complete overview of the versatile ACB family.

The ACB Resource Kit provides a brief overview of the ACB product line. Both of these kits are available at your request. For additional information, please contact Sealevel Systems, Inc. Technical Support for assistance:

Available Monday – Friday, 8:00AM to 5:00PM EST Phone 864-843-4343 Email [support@sealevel.com](mailto:support@sealevel.com)

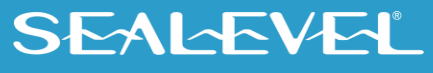

## <span id="page-24-0"></span>Appendix G – Silk Screen

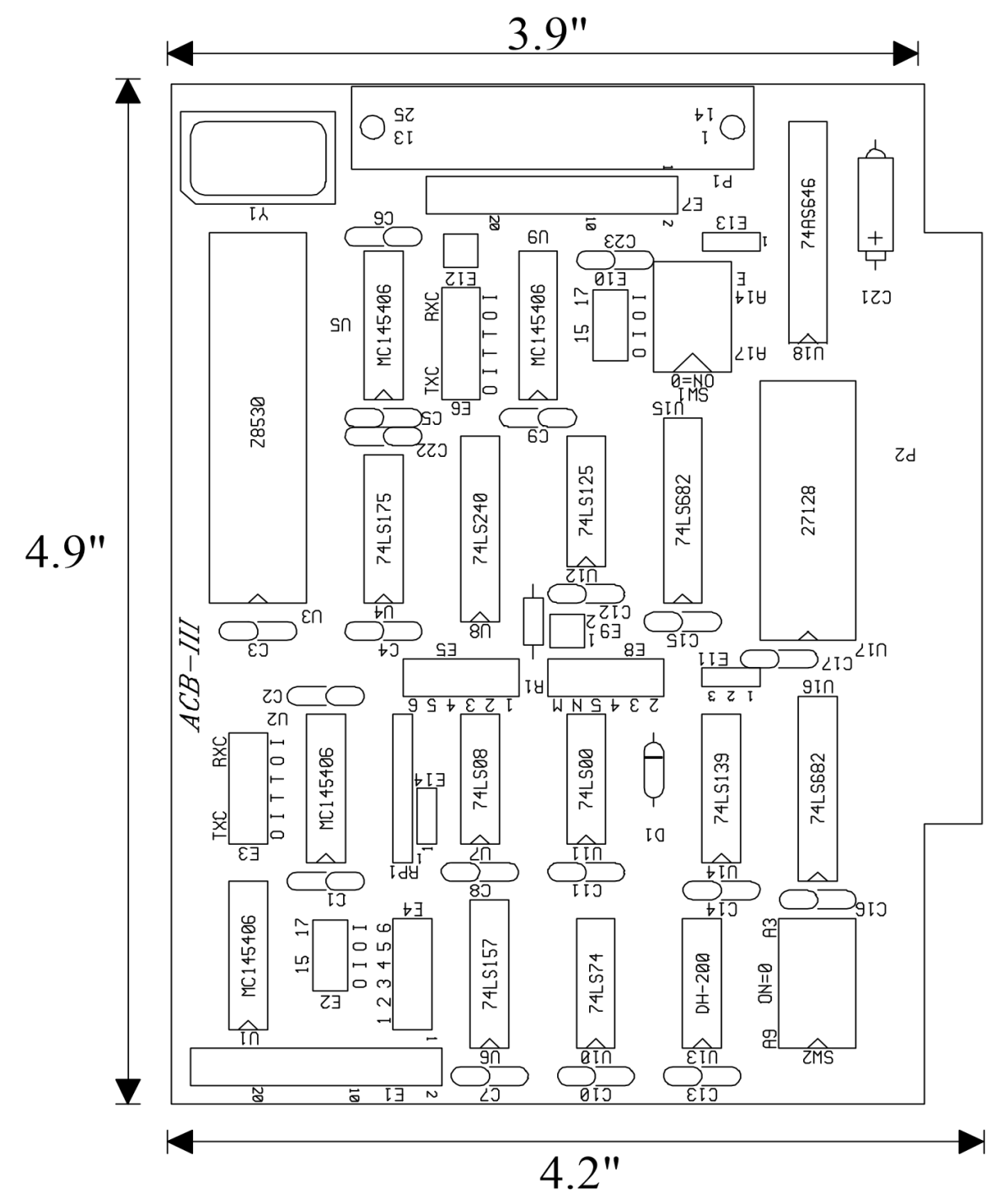

25

**SEALEVEL** 

## <span id="page-25-0"></span>Appendix H – Compliance Notices

## Federal Communications Commission (FCC) Statement

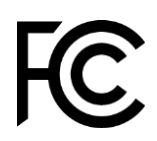

 $\epsilon$ 

This equipment has been tested and found to comply with the limits for Class A digital device, pursuant to Part 15 of the FCC Rules. These limits are designed to provide reasonable protection against harmful interference when the equipment is operated in a commercial environment. This equipment generates, uses, and can radiate radio frequency energy and, if not installed and used in accordance with the instruction manual, may cause harmful interference to radio communications. Operation of this equipment in a residential area is likely to cause harmful interference in such case the user will be required to correct the interference at the user's expense.

### EMC Directive Statement

Products bearing the CE Label fulfill the requirements of the EMC directive (89/336/EEC) and of the low-voltage directive (73/23/EEC) issued by the European Commission. To obey these directives, the following European standards must be met:

- **EN55022 Class A** "Limits and methods of measurement of radio interference characteristics of information technology equipment"
- **EN55024** "Information technology equipment Immunity characteristics Limits and methods of measurement".

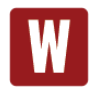

This is a Class A Product. In a domestic environment, this product may cause radio interference in which case the user may be required to take adequate measures to prevent or correct the interference.

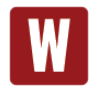

Always use cabling provided with this product if possible. If no cable is provided or if an alternate cable is required, use high quality shielded cabling to maintain compliance with FCC/EMC directives.

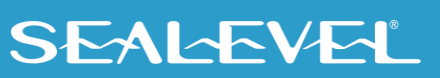

## <span id="page-26-0"></span>**Warranty**

Sealevel's commitment to providing the best I/O solutions is reflected in the Lifetime Warranty that is standard on all Sealevel manufactured I/O products. We are able to offer this warranty due to our control of manufacturing quality and the historically high reliability of our products in the field. Sealevel products are designed and manufactured at its Liberty, South Carolina facility, allowing direct control over product development, production, burn-in and testing. Sealevel achieved ISO-9001:2015 certification in 2018.

### Warranty Policy

Sealevel Systems, Inc. (hereafter "Sealevel") warrants that the Product shall conform to and perform in accordance with published technical specifications and shall be free of defects in materials and workmanship for the warranty period. In the event of failure, Sealevel will repair or replace the product at Sealevel's sole discretion. Failures resulting from misapplication or misuse of the Product, failure to adhere to any specifications or instructions, or failure resulting from neglect, abuse, accidents, or acts of nature are not covered under this warranty.

Warranty service may be obtained by delivering the Product to Sealevel and providing proof of purchase. Customer agrees to ensure the Product or assume the risk of loss or damage in transit, to prepay shipping charges to Sealevel, and to use the original shipping container or equivalent. Warranty is valid only for original purchaser and is not transferable.

This warranty applies to Sealevel manufactured Product. Product purchased through Sealevel but manufactured by a third party will retain the original manufacturer's warranty.

### Non-Warranty Repair/Retest

Products returned due to damage or misuse and Products retested with no problem found are subject to repair/retest charges. A purchase order or credit card number and authorization must be provided in order to obtain an RMA (Return Merchandise Authorization) number prior to returning Product.

## How to obtain an RMA (Return Merchandise Authorization)

If you need to return a product for warranty or non-warranty repair, you must first obtain an RMA number. Please contact Sealevel Systems, Inc. Technical Support for assistance:

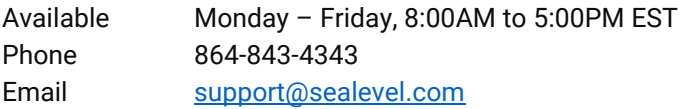

#### **Trademarks**

Sealevel Systems, Incorporated acknowledges that all trademarks referenced in this manual are the service mark, trademark, or registered trademark of the respective company.

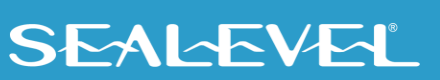